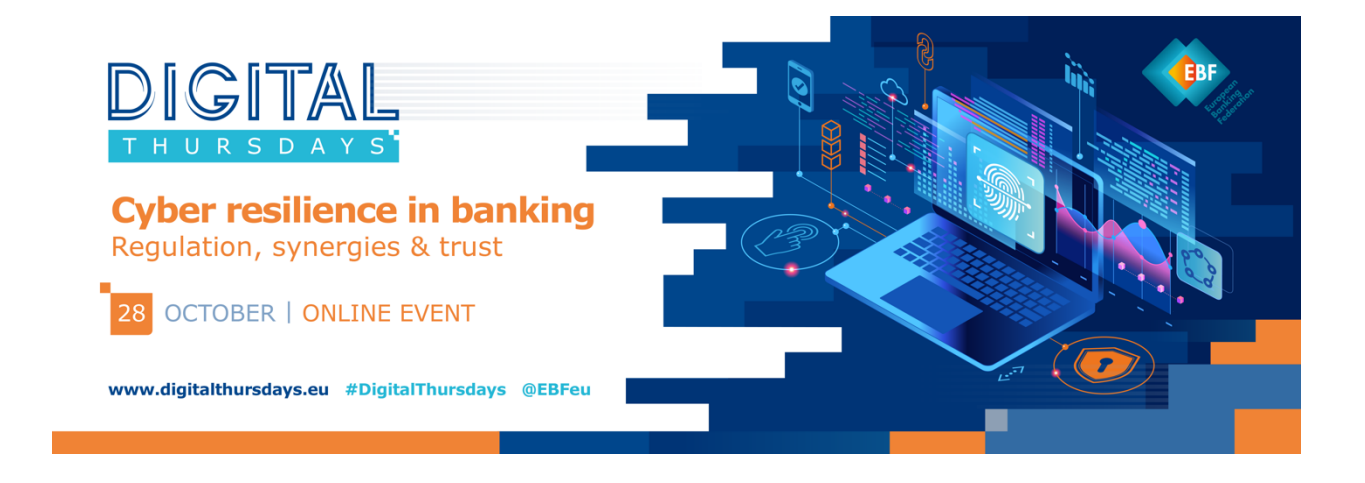

## Using the Platform

## **Key tools & spaces include:**

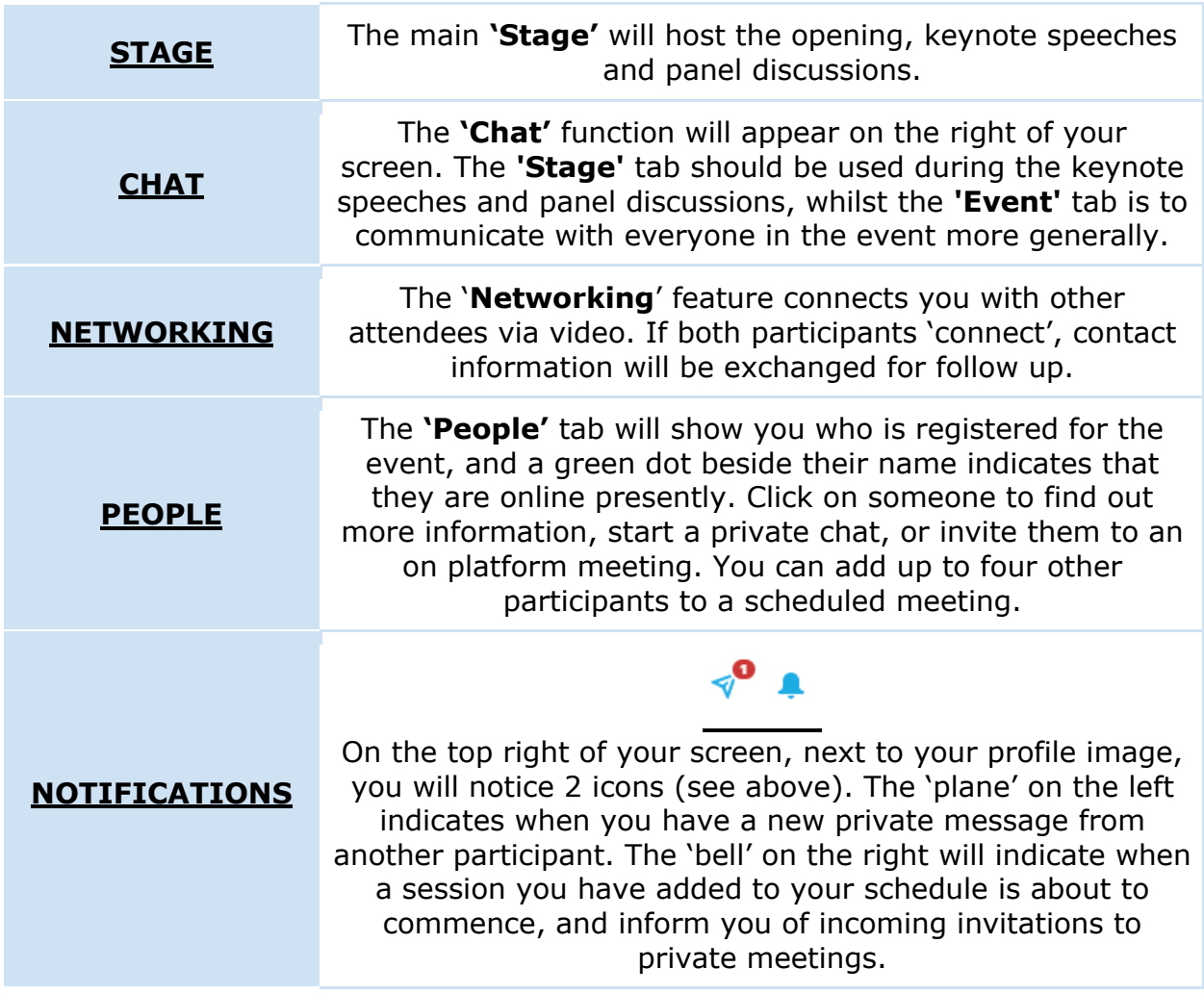

## Troubleshooting

If you experience any technical difficulties, please do try the following:

- Are you using a media friendly browser? Our virtual event offering works best on Google Chrome and Mozilla Firefox but can also be accessed on the latest version of Microsoft Edge.
- Clear your browsing data this can be done by pressing CTRL+SHIFT+DELETE.
- Refresh your browser, either by clicking the refresh button at the top of your browser page to the left of the address bar, or by hitting F5.
- Are you using a work device? It could be that your device has a VPN or firewall for security purposes that is blocking the platform. Please check the settings of your VPN or firewall, if you have one enabled. You may have to ask someone in your IT department to look at this for you.
- Log out of Hopin, and log back in.
- Are you connected to the internet via WiFi? If possible, connect via a wired network, or ethernet cable. This will help to stabilize your connection.
- Close out of any other web browsers that you have open.
- Make sure your system is flash enabled.
- No sound from the broadcast? Check to make sure your tab is not muted by right clicking on the tab at the top of the page. Check your computer settings to ensure you're connected to the correct output speakers or headphones.